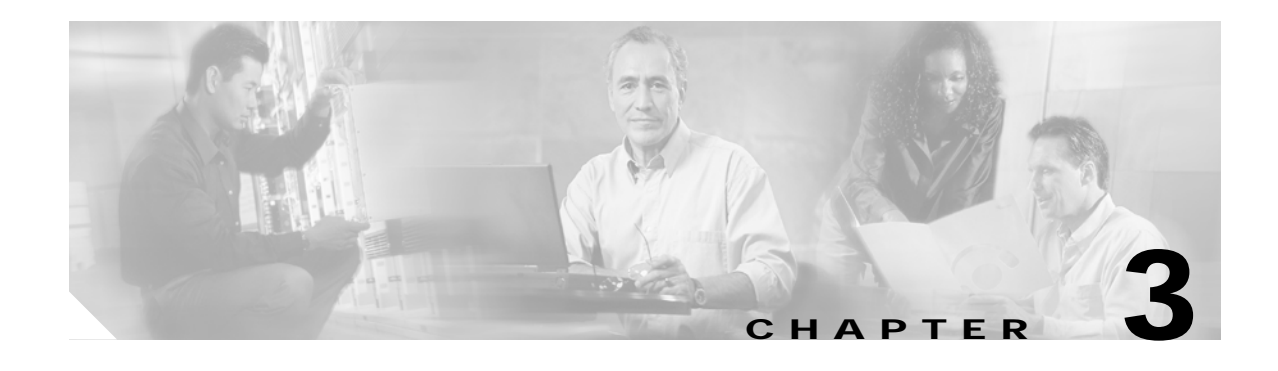

# **SESM Configuration Management**

The SESM installation program assigns initial values to all of the key SESM attributes, using a combination of default values and values you provide during the installation. This chapter describes how to change these initial configuration values. Topics in this chapter are:

- **•** [Introduction, page 3-1](#page-0-0)
- **•** [Using the SESM Remote Management Tool, page 3-3](#page-2-0)
- **•** [Directly Editing MBean Configuration Files, page 3-13](#page-12-0)
- **•** [Changing web.xml and webdefault.xml, page 3-18](#page-17-0)

## <span id="page-0-0"></span>**Introduction**

This section introduces terms and concepts related to configuring SESM applications.

### **Java Management Extensions**

SESM configuration is based on the Java Management Extensions (JMX) specification and its related JMX MBean standards. For descriptions of these standards, go to:

<http://java.sun.com/products/JavaManagement>

When you install the Jetty component from the SESM installation package, you are also installing a JMX server from Sun Microsystems. You can substitute any JMX-compliant server.

The JMX server, sometimes known as the MBean server, is a registry for objects which are exposed to management operations by an agent. Any object that is registered with the JMX server becomes visible to the agent. (For SESM, the agent is the Cisco ConfigAgent.) MBeans are registered by the ConfigAgent or by other MBeans.

The Cisco ConfigAgent is a JMX-compliant agent provided by Cisco. ConfigAgent configures MBeans by reading and implementing values from MBean configuration files. ConfigAgent is an MBean, started by the SESM web application. The contents of the MBean configuration files control ConfigAgent activity.

## **MBean Description**

MBeans are Java classes that follow a model described in the JMX standards. An MBean represents the management interface for a resource. The management interface is the set of all necessary information and controls that a management application needs to operate on the resource.

SESM uses attributes in MBeans to:

**•** Configure components and the communication connections between those components.

Read-write attributes in the SESM MBeans let deployers configure the application. For example, the SESM MBean configures the SESM mode; the SSG MBean configures communication between SSG and the SESM web application, the AAA MBean configures communication between RADIUS servers and the SESM web application, and so on. Container-specific parameters are also defined as MBeans. For example, Cisco created a logging MBean for the Jetty server.

**•** Provide metrics about a running application.

Read-only attributes in the SESM MBeans let deployers monitor a running application. For example, the SESM MBean includes attributes for the current number of active sessions, the highest number of active sessions handled by this application so far, the number of authenticated sessions, the number of failed authentications, and so on. The SSG MBean includes attributes for the number of requests received, the number of access reject messages received, the number of timeouts, and so on.

## **Methods for Changing MBean Attribute Values**

To change the configuration attributes in an SESM application's MBeans, you can:

**•** Use the SESM remote management tool—You can change the value of most MBean attributes while the SESM application is running by using the SESM remote management tool. These changes take effect immediately on the running application. You can optionally store the changes in the MBean configuration file so that they persist over application restarts.

See the ["Using the SESM Remote Management Tool" section on page 3-3](#page-2-0) for more information.

• Directly edit the application's MBean configuration file—You can change the value of some attributes by directly editing the appropriate MBean configuration file. These changes take effect the next time you start the application.

See the ["Directly Editing MBean Configuration Files" section on page 3-13](#page-12-0) for more information.

## **Monitoring Features**

To monitor a running application, use the SESM remote management tool. You can view the current value of any read-only attribute using this tool. You can optionally set a refresh interval that automatically refreshes the window with new metric values every set number of seconds.

# <span id="page-2-0"></span>**Using the SESM Remote Management Tool**

This section describes how to use the SESM remote management tool. Topics are:

- **•** [SESM Remote Management Overview, page 3-3](#page-2-1)
- **•** [Accessing an Application's Agent View, page 3-4](#page-3-0)
- **•** [Using the Agent View, page 3-8](#page-7-0)
- **•** [Using the MBean View, page 3-9](#page-8-0)
- **•** [Monitoring an Application, page 3-12](#page-11-0)

### <span id="page-2-1"></span>**SESM Remote Management Overview**

The SESM Remote Management tool provides a way to monitor and change the attributes in a running SESM application. It also provides a way to optionally store changes in the application configuration files, so that the changes persist across restarts.

 $\mathscr{P}$ 

**Note** The SESM ManagementConsole is an adaptation of the HTML adaptor server included with the Sun example JMX server. The Cisco adaptations in this release add persistence features to the server. Plans for future SESM releases include an improved user interface.

An application's Agent View is the window into SESM remote management. [Figure 3-1](#page-3-1) summarizes how to access the Agent View and the tasks you can perform from it.

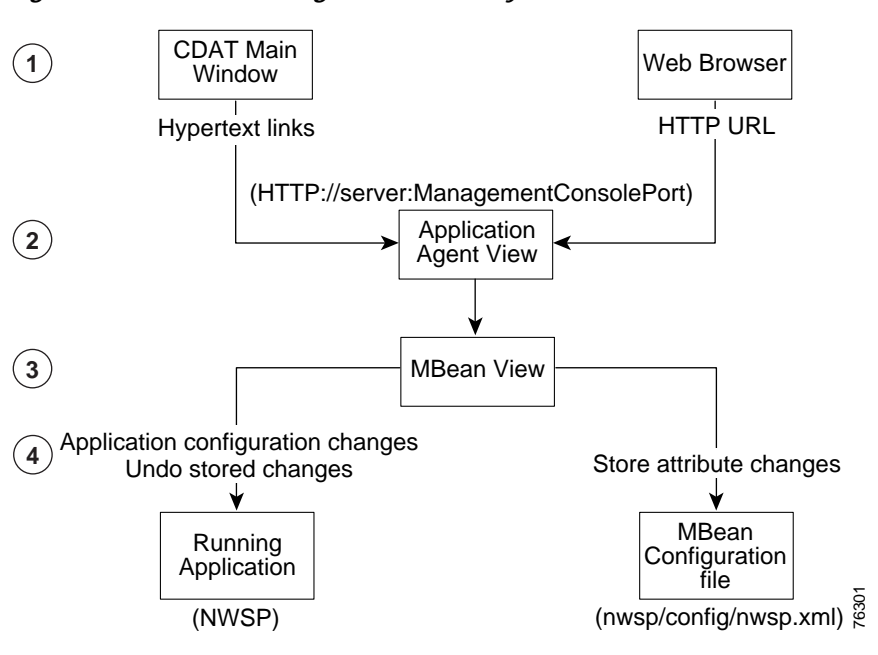

#### <span id="page-3-1"></span>*Figure 3-1 Remote Management Summary*

- **1** Each SESM application has a management console, known as the Agent View. You can access an application's Agent View in two ways:
	- **•** Click a link configured on the CDAT main window—From this central location, you can conveniently access the Agent Views for all of the SESM applications.
	- **•** Enter the URL for the application's management console in a web browser.
- **2** An application's Agent View lists all of the MBeans in the running application. From the Agent View, you can access MBean Views. (WWSP) (mwsp/config/nwsp.xml)<sup>3</sup><br>
(The running application has a management console, known as the Agent View. You can access an application's Agent<br>
View in two ways:<br>
• Click a link configured on the CDAT main window—Fro
- **3** An MBean View provides access to all of the attributes in the MBean.
- **4** From the MBean View, you can perform the following actions on attribute values:
	- **•** View current attribute values for the running application.
	- **•** Apply changes to most Read/Write attributes. Applied changes take immediate effect on the running application.
	- **•** Store changes in the application's configuration file. Stored changes persist for future restarts of the application.

Undo (revert) changes sequentially from the most recent store to the first store made in the session. The Undo action only

## <span id="page-3-0"></span>**Accessing an Application's Agent View**

This section describes how to configure, start, and access an Agent View. Topics are:

- **•** [Configuring the ManagementConsole MBean, page 3-5](#page-4-0)
- **•** [Starting and Removing the Management Console, page 3-5](#page-4-1)
- **•** [URLs for Accessing Agent Views, page 3-6](#page-5-0)
- **•** [CDAT Main Window, page 3-6](#page-5-1)
- **•** [Configuring Links to Agent Views on the CDAT Main Window, page 3-7](#page-6-0)

**The Second** 

#### <span id="page-4-0"></span>**Configuring the ManagementConsole MBean**

All of the SESM applications include the ManagementConsole MBean, which configures and starts an Agent View for the application. [Table 3-1](#page-4-2) describes the attributes in the ManagementConsole MBean.

<span id="page-4-2"></span>*Table 3-1 SESM Portal Application—ManagementConsole MBean*

| <b>Attribute Name</b> | Explanation                                                                                                    |  |
|-----------------------|----------------------------------------------------------------------------------------------------|--|
| Port                  | Specifies the management console port for this application.                                                                                                    |  |
|                       | In the installed configuration files, the port value is a system property named:                                                                                                    |  |
|                       | management.portno                                                                                                    |  |
|                       | All of the installed startup scripts set this system property to the following value:                                                                                                    |  |
|                       | application.portno + 100                                                                                                    |  |
|                       | For example, if the application portno is 8080, the management portno is 8180.                                                                                                    |  |
|                       | This runtime setting overrides any value you enter in the configuration file. To change the value of this<br>attribute, edit the start script.                                                                                                    |  |
| AuthInfo              | AuthInfo provides a level of access control on the Management Console. When a user attempts to<br>access the management console port from a web browser, a logon window appears. The user must enter<br>a user ID and password that matches values specified in AuthInfo. |  |
|                       | Each application has a ManageConsole MBean that configures the login values for that application's<br>management console. You can configure different user IDs and passwords for each application or use<br>the same values for all applications.                         |  |
|                       | You can specify multiple sets of AuthInfo information to allow multiple users access to a management<br>console.                                                                                                    |  |
|                       | The AuthInfo array has two elements:                                                                                                    |  |
|                       | 1. User ID—Enter a user ID that you want to have access to the management console. The default<br>value in all of the MBean configuration files is MgmtUser.                                                                                                    |  |
|                       | 2. Password—Enter a password that will be required to access the management console. The default<br>value in all of the MBean configuration files is MgmtPassword.                                                                                                    |  |
|                       | You can add, change, and delete AuthInfo values in the configuration files or on the management<br>console.                                                                                                    |  |
|                       | If you use the management console to change or delete the user ID or password that you used<br><b>Note</b><br>to log on to the console, the console redisplays the logon prompts. You must log in again using<br>the new authentication values.                           |  |

### <span id="page-4-1"></span>**Starting and Removing the Management Console**

All of the SESM applications are configured to start a management console on application startup.

If you do not want to start a management console for an application, comment out the following lines in the application's MBean configuration file:

```
<Action jmxname="com.cisco.sesm:name=ManagementConsole">
<Call name="start"/>
</Action>
```
### <span id="page-5-0"></span>**URLs for Accessing Agent Views**

You can access an Agent View by typing its URL in the address field of a web browser.

The URL for accessing the Agent View must include the name of the host on which the application is running and the configured management console port number (for example, the value for management.portno). An example URL for the NWSP Agent View is:

http://server1:8180

#### <span id="page-5-1"></span>**CDAT Main Window**

The CDAT main window provides the most convenient way to access Agent Views. This window contains links to all of the Agent Views for all of the SESM applications that you install. You can add additional links as you develop more applications. [Figure 3-2](#page-5-2) shows the CDAT main window.

<span id="page-5-2"></span>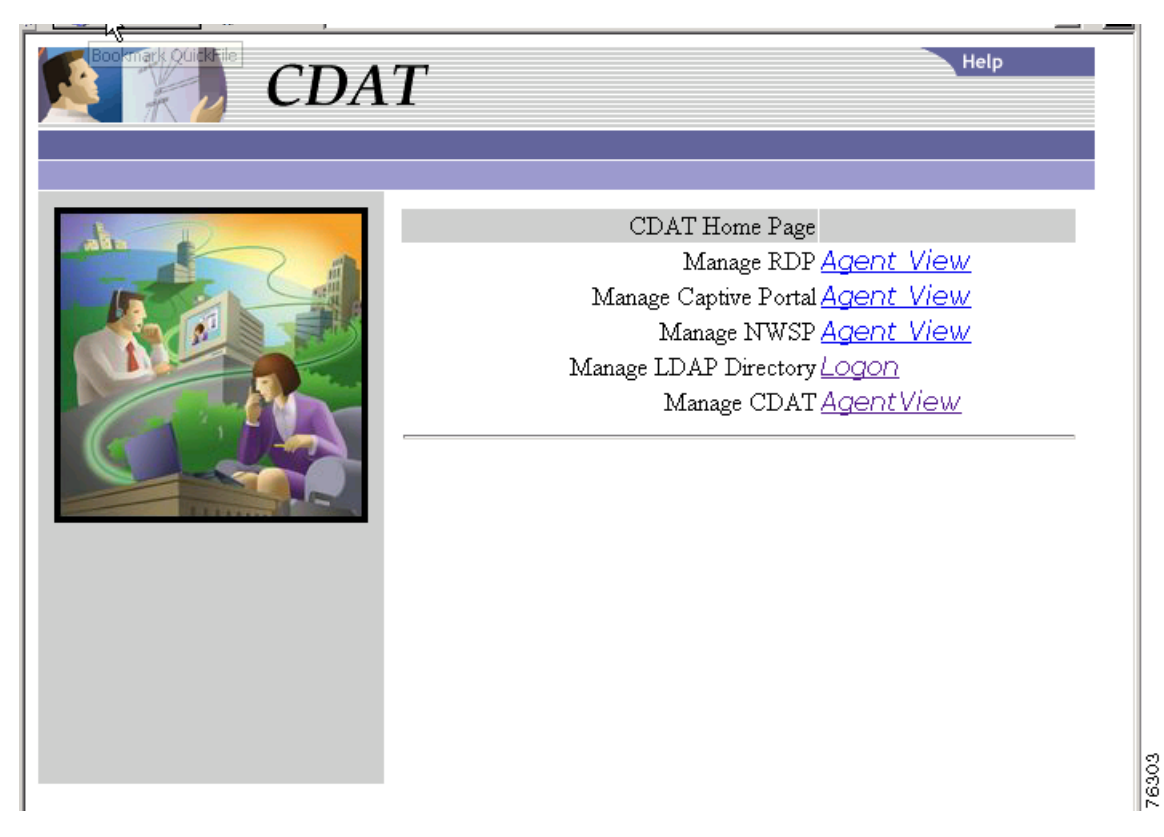

*Figure 3-2 CDAT Main Window*

To use the CDAT main window to access an Agent View, follow these procedures:

**Step 1** Start CDAT. The CDAT startup script is located in:

ietty bin startCDAT

- **Step 2** Open a web browser.
- **Step 3** Direct the browser to the CDAT main window ([Figure 3-2\)](#page-5-2).

 $\mathbf I$ 

**The Second** 

The URL for accessing CDAT must include the server name where the CDAT is running and the configured CDAT port. The default port used by the installation program is 8081. An example URL for the CDAT main window is:

http://server1:8081

**Step 4** Click the hot text for the Agent View that you want to access.

### <span id="page-6-0"></span>**Configuring Links to Agent Views on the CDAT Main Window**

The SESM installation process adds a link to the CDAT main window for Agent Views to each SESM application that you install. You can add additional links as you install more instances of the applications or if you develop customized applications.

To add additional links or to change the URLs behind the existing links, edit the links attribute in the MainServlet MBean. See the "MainServlet MBean" section on page 6-2 for information about the links attribute.

## <span id="page-7-0"></span>**Using the Agent View**

The Agent View displays the MBeans in a running application. Figure [3-3](#page-7-1) shows the Agent View for a NWSP application running in LDAP mode.

<span id="page-7-1"></span>*Figure 3-3 Agent View*  $[JMX RI/1.0]$ **Agent View** Filter by object name: \*:\* This agent is registered on the domain com.cisco.sesm. Admin This page contains 22 MBean(s). List of registered MBeans by domain: *o* JMImplementation · type=MBeanServerDelegate  $\circ$  com.cisco.sesm.ignore mame=ManagementAdaptor  $\circ$  com.cisco.sesm.jmx mame=Version  $\circ$  com.cisco.sesm · agent=Configuration context=sesm • name=Directory mame=Directory.type=Connection.instance=Primary mame=Directory.type=Connection.instance=Secondary • name=Logger · name=ManagementConsole  $n$  name=SESM name=SSG • name=Version mame=WebApp  $\circ$  org.mortbay.jetty 76302 · Debug=0 name=Jetty Server=0

[Table 3-2](#page-7-2) explains the actions you can perform from the AgentView.

<span id="page-7-2"></span>*Table 3-2 Actions from the Agent View*

| Name         | <b>Description</b>                                                                               |  |
|--------------|--------------------------------------------------------------------------------------------------|--|
| Admin button | Click the <b>Admin</b> button at the top of the window to add a new MBean to<br>the application. |  |
|              | You should not need to add new MB eans to installed applications.<br>Note                        |  |
| MBean links  | Click an MBean in the list to navigate to the MBean View.                                        |  |

**3-9**

a l

## <span id="page-8-0"></span>**Using the MBean View**

<span id="page-8-1"></span>*Figure 3-4 MBean View—Top Portion*

The MBean View displays the attributes in an MBean. Figures [3-4](#page-8-1) and [3-5](#page-9-0) show the MBean View for the WebApp MBean in NWSP. [Table 3-3](#page-9-1), which follows the figures, explains the numbered callouts in these figures.

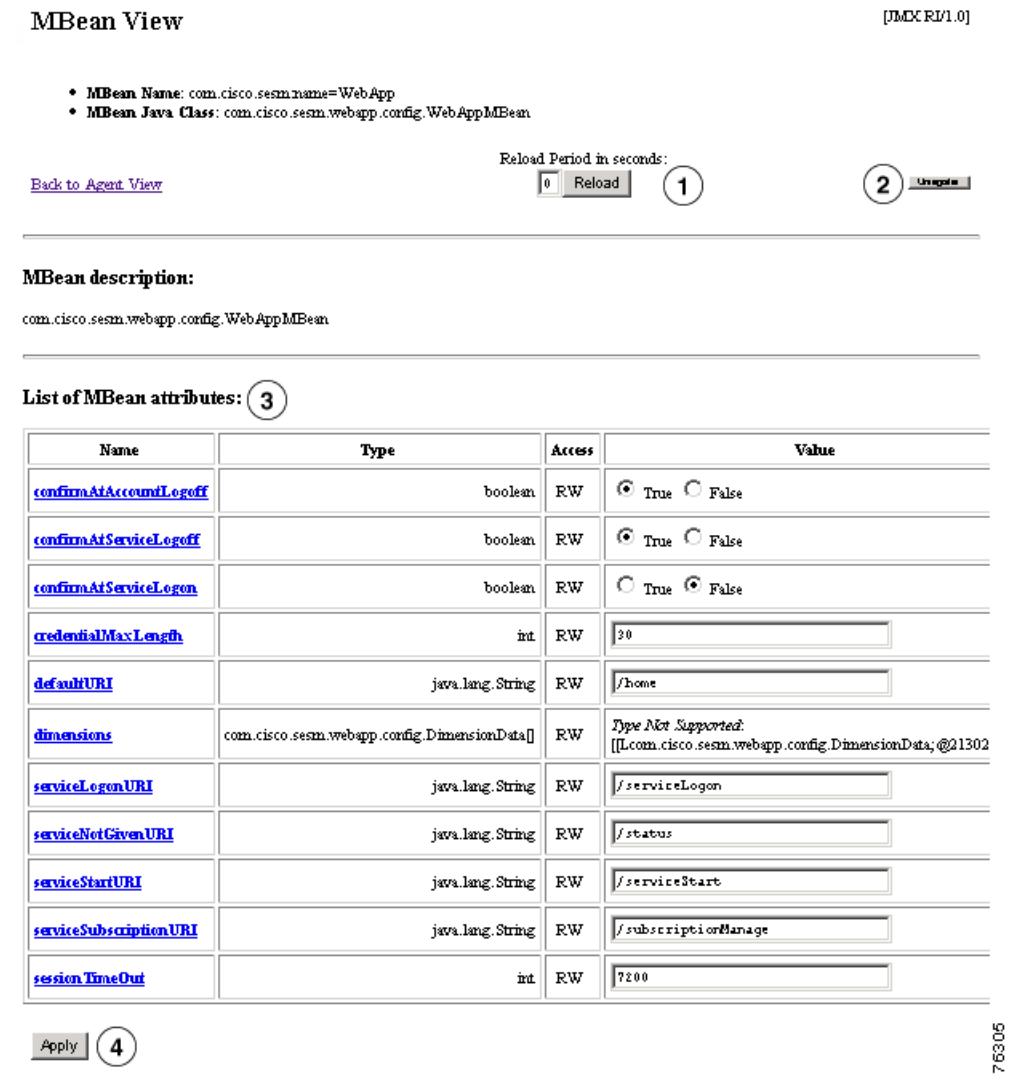

<span id="page-9-0"></span>*Figure 3-5 MBean View—Bottom Portion*

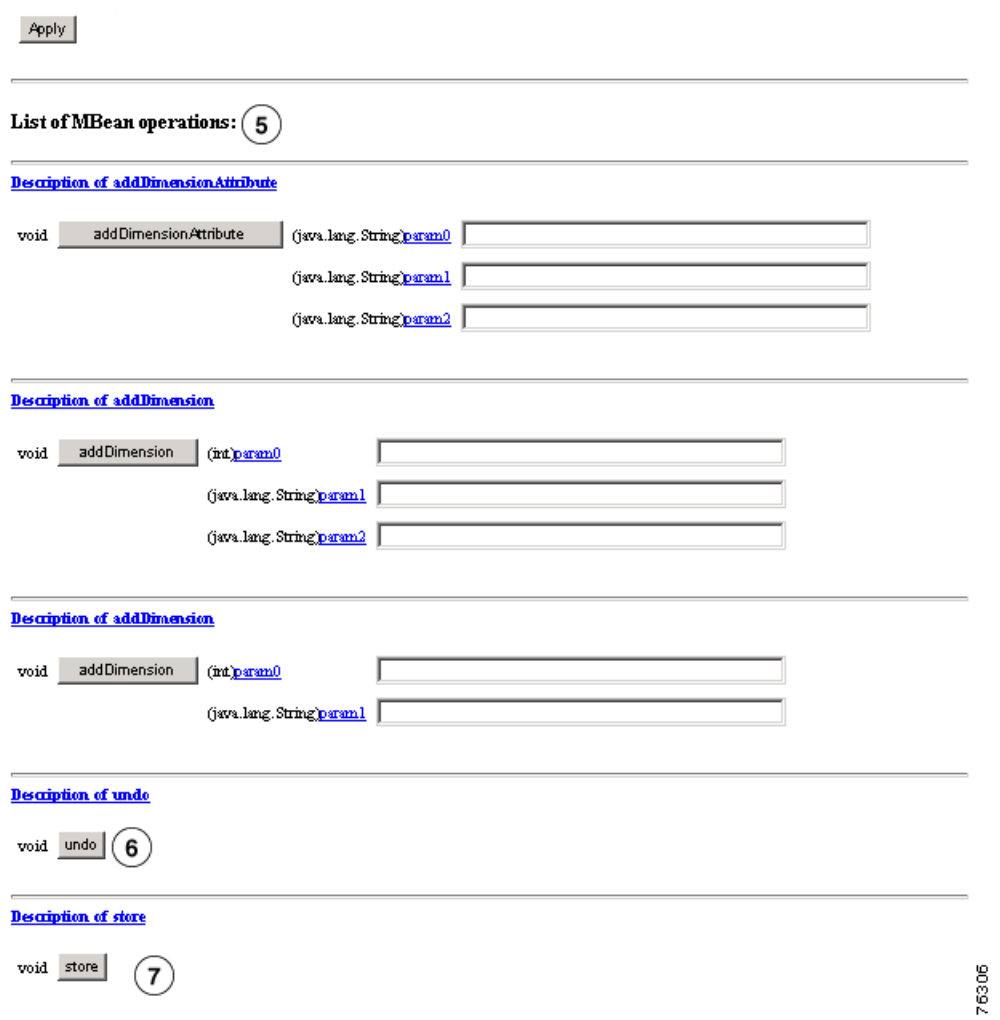

<span id="page-9-1"></span>*Table 3-3 Actions from the MBean View*

| Figure<br>Key                   | Name              | <b>Description</b>                                                                                                    |
|---------------------------------|-------------------|----------------------------------------------------------------------------------------------------|
| $\mathbf{1}$<br>Reload interval |                   | A reload obtains new information from the application and reloads the page.                                                                                                  |
|                                 | Reload button     | The reload interval specifies the number of seconds between automatic reloads. You can<br>$\bullet$<br>change the reload interval here. The change takes effect immediately. |
|                                 |                   | If the reload interval is $0$ (the default), use the Reload button to manually reload the view.<br>$\bullet$                                                                 |
| $\overline{2}$                  | Unregister button | Makes the MBean inaccessible to the running application. Do not use this button.                                                                                             |

**T** 

| Figure<br>Key  | Name                    | <b>Description</b>                                                                                                    |  |
|----------------|-------------------------|----------------------------------------------------------------------------------------------------|--|
| 3              | <b>MBean</b> attributes | Lists all of the attributes in the MBean. From this section, you can:                                                                                                    |  |
|                |                         | Display a short description of the attribute—Click the attribute name. For more detail<br>$\bullet$<br>about any attribute, see the appropriate chapter in this manual.                                                                                                    |  |
|                |                         | Change the value of read-write attributes<br>$\bullet$                                                                                                    |  |
|                |                         | Monitor metrics (read-only attributes)<br>$\bullet$                                                                                                    |  |
|                |                         | To change an attribute value, do one of the following, depending on the attribute type:                                                                                                    |  |
|                |                         | Integers and strings—Type the attribute value in the Value column.<br>$\bullet$                                                                                                    |  |
|                |                         | Booleans-Choose the desired radio button.<br>$\bullet$                                                                                                    |  |
|                |                         | Arrays:<br>$\bullet$                                                                                                    |  |
|                |                         | If the Value column contains the phrase "Type Not Supported"—Choose one of the<br>buttons from the MBean Operations section.                                                                                                    |  |
|                |                         | If the Value column contains a hotlink phrase "view the values of <i>attribute</i> "—Click<br>the link, which takes you to another page that lists the array elements and current<br>values. Use the appropriate operation in the MBean Operations section to add or<br>change element values.                                                                                                    |  |
| 4              | Apply button            | Sends the attribute changes to the running application. The change takes effect immediately<br>on the running application unless you receive an error message stating otherwise.                                                                                                    |  |
| 5              | <b>MBean</b> operations | Lists operations that you can perform against the MBean. The list is different for each MBean.<br>However, all MBeans include the Store and Undo operations, described below.                                                                                                    |  |
| 6              | Undo button             | Reverts the running application to the state before the last store. All store operations are<br>captured and can be undone, in sequential order starting with the last change first. You can<br>reverse a previously stored undo. Table 3-4 shows how the Undo operation works.                                                                                                    |  |
|                |                         | The Undo operation applies to the running application only. To save an Undo action<br><b>Note</b><br>to the configuration files (that is, undo the changes stored in the configuration file),<br>click the Store button again.                                                                                                    |  |
| $\overline{7}$ | Store button            | Saves the attribute changes in the appropriate configuration file (for example, nwsp.xml). This<br>action persists the changes for future application restarts. The Store button has the following<br>effects on the MBean in the configuration file:                                                                                                    |  |
|                |                         | • Deletes any <systemproperty> or <property> tags used in the MBean in the<br/>originally-installed configuration file. The Store button saves the currently defined value<br/>of all attributes in the MBean, regardless of how those values were derived. The Store<br/>operation is not aware of property definitions or values assigned by the startup script.</property></systemproperty>                                                                  |  |
|                |                         | Deletes comments in the MBean.<br>$\bullet$                                                                                                    |  |
|                |                         | Includes all read-write attributes in the MBean, whereas the installed configuration files<br>$\bullet$<br>might include only the most commonly changed attributes.                                                                                                    |  |
|                |                         | Deletes a <call> tag inside a <configure> tag. If the <call> element sets an attribute value,<br/><math display="inline">\bullet</math><br/>the rewritten MBean contains the attribute assignment performed in a different way. However,<br/>if the <call> element is performing an action other than setting an attribute value, the action<br/>is lost. The correct way to call methods is to use the <action> tag.</action></call></call></configure></call> |  |

*Table 3-3 Actions from the MBean View (continued)*

 $\blacksquare$ 

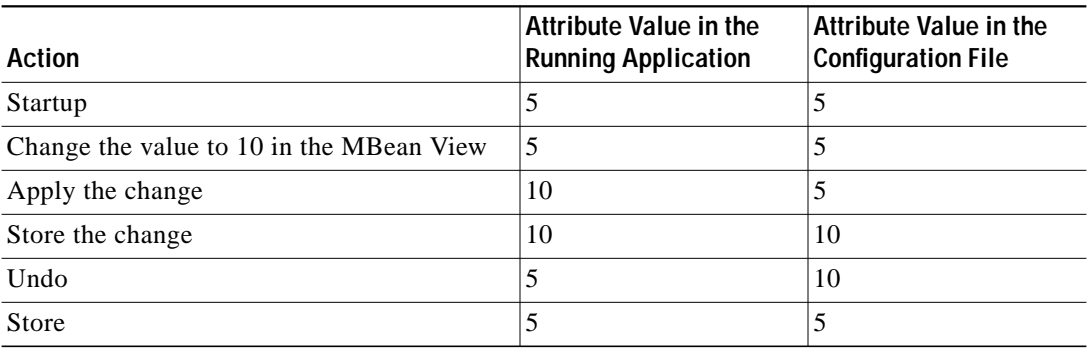

<span id="page-11-1"></span>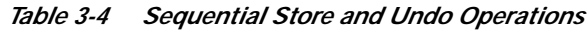

## <span id="page-11-0"></span>**Monitoring an Application**

The SESM application MBeans include read-only attributes that provide activity, performance and memory metrics. You can monitor these metrics from the same MBean View that you use to change the values of read-write attributes.

Some useful monitoring features on the MBean View are:

- **•** Reload period—Set an automatic refresh rate by changing the reload period. The browser automatically refreshes the attributes values at the rate specified by the reload period. The default reload period is 0, which turns off the automatic refresh feature.
- **•** Reload button—If you do not set an automatic reload period, you can refresh the read-only values at any time by clicking the Reload button.

[Figure 3-6](#page-12-1) shows metrics in the SESM MBean in the NWSP application.

<span id="page-12-1"></span>*Figure 3-6 Metrics in the SESM MBean in the NWSP Application*

#### **MBean View**

[JMX $RI/1.0$ ]

- MBean Name: com.cisco.sesm.name=SESM
- MBean Java Class: com.cisco.sesm.core.model.SESMMBean

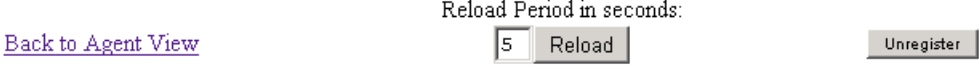

#### **MBean description:**

SESM Mode configuration.

#### **List of MBean attributes:**

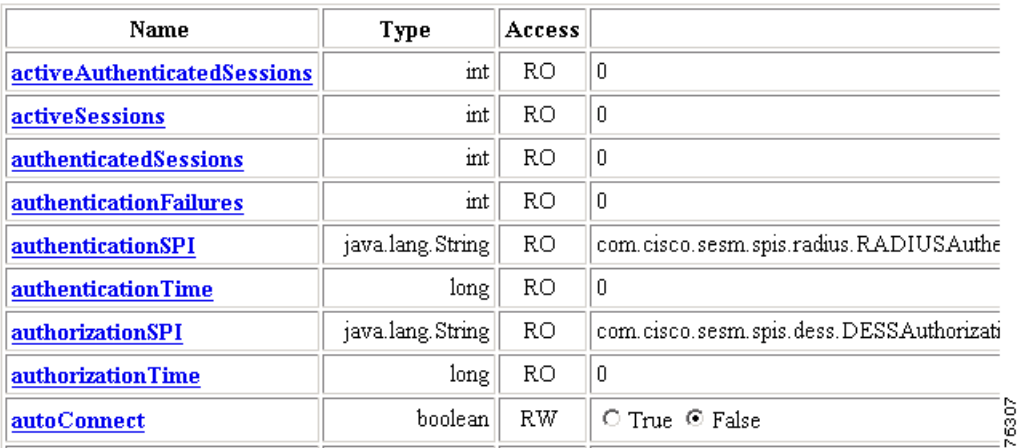

# <span id="page-12-0"></span>**Directly Editing MBean Configuration Files**

You can use a text editor to directly edit any of the SESM MBean configuration files. This section includes information related to direct editing. Topics are:

- **•** [Restarting Applications after Editing, page 3-14](#page-13-0)
- **•** [MBean Configuration File Names, page 3-14](#page-13-1)
- **•** [MBean Configuration File Format, page 3-15](#page-14-0)
- **•** [SystemProperty and Property Tags in Configuration Files, page 3-17](#page-16-0)

## <span id="page-13-0"></span>**Restarting Applications after Editing**

If you change configuration values by directly editing the configuration files, you must stop and restart the SESM application and its Jetty server before the changes take effect. If you deployed SESM in LDAP mode, you also must stop and restart RDP.

See Chapter 9, "Running SESM Components," for instructions on stopping and starting applications.

## <span id="page-13-1"></span>**MBean Configuration File Names**

The MBean configuration files are XML files in a format defined in xmlconfig.dtd, a Cisco DTD. These files set configurable attributes in SESM. The SESM installation program assigns values for all of the key attributes in these files, using a combination of default values and values you provide during the install.

[Table 3-5](#page-13-2) lists all of the MBean configuration files in SESM deployments.

<span id="page-13-2"></span>*Table 3-5 Summary of MBean Configuration Files*

|                               | Component   File Path Name                                                                                                    | <b>Description</b>                                                                                                    |
|-------------------------------|----------------------------------------------------------------------------------------------------|----------------------------------------------------------------------------------------------------|
| Container<br>( <b>Jetty</b> ) | jetty<br>config<br>nwsp.jetty.xml<br>wap.jetty.xml<br>pda.jetty.xml<br>cdat.jetty.xml<br>captiveportal.jetty.xml<br>messageportal.jetty.xml | These files configure Jetty server containers<br>See the "Jetty Container MBeans" section on page 4-2for information.                                                                                                    |
| SESM web<br>portals           | nwsp<br>config<br>nwsp.xml<br>wap<br>config<br>wap.xml<br>pda<br>config<br>pda.xml                                                          | These files configure the following items for the web portals:<br>SESM mode and other deployment options.<br>$\bullet$<br>Communication between SESM applications and SSG, as appropriate.<br>$\bullet$<br>Communication between SESM applications and RADIUS servers.<br>$\bullet$<br>Logging and debugging for the SESM application.<br>$\bullet$<br>See the "SESM Portal Application MBeans" section on page 5-1. |
| Captive<br>portal<br>solution | captiveportal<br>config<br>captiveportal.xml<br>messageportal<br>config<br>messageportal.xml                                                | These files configure captive portal options and behavior. See Chapter 11,<br>"Deploying a Captive Portal Solution," for more information.                                                                                                    |
| <b>RDP</b>                    | rdp<br>config<br>rdp.xml                                                                                                    | This file configures:<br>RDP options and RDP communication with SSG<br>٠<br>Optionally, RDP communication with a RADIUS server<br>$\bullet$<br>Logging and debugging for RDP<br>$\bullet$<br>See the "RADIUS Data Proxy MBeans" section on page 7-3.                                                                                                    |

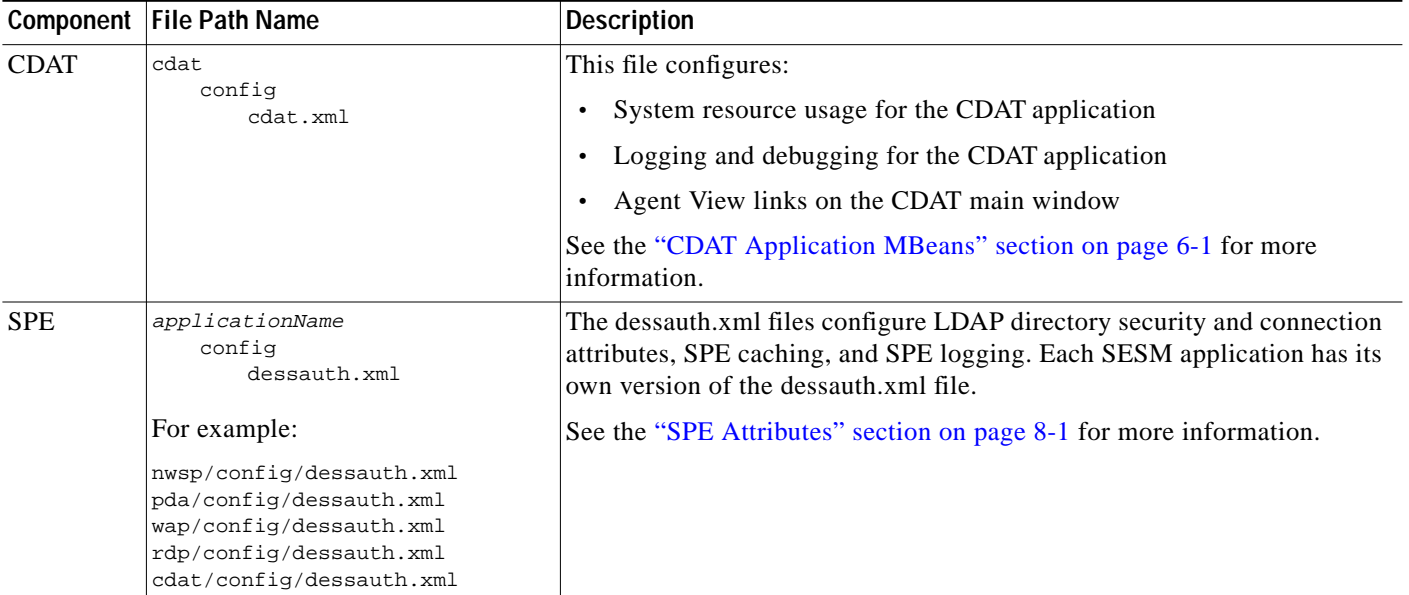

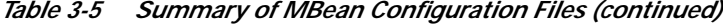

## <span id="page-14-0"></span>**MBean Configuration File Format**

This section summarizes the MBean file format Mdefined in xmlconfig.dtd. The purpose of this summary is to provide enough information for you to easily edit the configuration files.

Use the following example as a reference while reading the format guidelines that follow. The example configures the Logger, Version, and ManagementConsole MBeans for SESM portals.

<XmlConfig>

```
 <!-- ================================================================ -->
   <Instantiate order="1"
              class="com.cisco.sesm.jmx.LoggerMBean"
              jmxname="com.cisco.sesm:name=Logger"/>
   <Instantiate order="5"
                class="com.cisco.sesm.jmx.VersionMBean"
                jmxname="com.cisco.sesm.jmx:name=Version" />
   <Instantiate order="99"
                class="com.cisco.sesm.jmx.AgentView"
                jmxname="com.cisco.sesm:name=ManagementConsole"/>
  <!-- ================================================================ -->
   <Configure jmxname="com.cisco.sesm:name=Logger">
     <Set name="debug" type="boolean">false</Set>
     <Set name="debugPatterns"></Set>
     <Set name="debugThreads"></Set>
     <Set name="debugVerbosity">LOW</Set>
     <Set name="logDateFormat">yyyyMMdd:HHmmss.SSS</Set>
     <Set name="logFile"><Property name="application.home"
default="."/>/logs/yyyy_mm_dd.application.log</Set>
     <Set name="logFrame" type="boolean">false</Set>
     <Set name="logThread" type="boolean">false</Set>
     <Set name="logStack" type="boolean">false</Set>
     <Set name="logToErr" type="boolean">false</Set>
```

```
 <Set name="trace" type="boolean">true</Set>
     <Set name="warning" type="boolean">true</Set>
   </Configure>
<!-- ================================================================ -->
   <Action jmxname="com.cisco.sesm:name=ManagementConsole">
     <Call name="start"/>
   </Action>
   <!-- ================================================================ -->
   <Configure jmxname="com.cisco.sesm.jmx:name=Version">
   <Set name="verbose" type="boolean">false</Set>
   </Configure>
   <!-- ================================================================ -->
   <Configure jmxname="com.cisco.sesm:name=ManagementConsole">
     <Set name="port" type="int"><Property name="management.portno" default="8180"/></Set>
     <Set name="authInfo">
       <Array class="com.sun.jdmk.comm.AuthInfo">
        <sub>T</sub> + <sub>em</sub></sub></sub>
           <New class="com.sun.jdmk.comm.AuthInfo">
             <Set name="password">MgmtPassword</Set>
             <Set name="login">MgmtUser</Set>
           </New>
         </Item>
       </Array>
    \langle Set>
   </Configure>
```
The following guidelines explain the basic format of the MBean configuration files.

- The MBean configuration file contains a single  $\langle$ XmlConfig> element containing one or more <Instantiate>, <Configure>, and <Action> elements.
- An  $\leq$ Instantiate order  $= x$  element causes the ConfigAgent to construct and initialize the named MBean or class of MBeans.

The value assigned to the order attribute controls the order in which objects are initialized by the ConfigAgent. The lowest value is initialized first and the highest value is initialized last. For example, in the nwsp.xml file, the logger MBean uses the value 1, to ensure that it is initialized first.

After being initialized, an MBean registers itself with the MBean server. When ConfigAgent detects the newly registered object, it then configures the object.

- An <Action> element calls methods on an MBean.
- **•** Each <Configure> element describes the configuration for either:
	- **–** A single MBean, identified with the name attribute
	- **–** A class of MBeans, identified with the class attribute

ConfigAgent can match a registered MBean by both class and name.

The <Set> tag within a <Configure> element identifies an MBean attribute. The format for the <Set> tag is:

<set name="attributeName" [type="dataType"]>value</set>

Where:

*attributeName* is the MBean parameter name whose value is being set. Do not change any *attributeName*.

*dataType* is the required data type of the value you specify. Do not change *dataType* unless the change is related to application development. The *dataType* can be: none (which defaults to string), string, int, boolean, URL, an Array element, a Map element, or a New element.

*value* is the attribute value. You can edit the value, making sure that the value you provide conforms to the data type specified.

**•** The <Call> tag calls a method defined within the class or the object's class. If the method expects arguments, they are specified within the call tag as well.

Any <Call> tag inside a <Configure> tag disappears if you persist the MBean with the remote management tool. If the <Call> element is setting an attribute value, the rewritten MBean contains the attribute assignment performed in a different way. However, if the <Call> element was used to perform an action other than setting an attribute value, the action is lost. The correct way to call methods is to use the <Action> tag.

- The <Arg> tag inside a call tag can be set to any of the following:
	- **–** Literal values.
	- **–** Objects that are created by a New element or returned by a Call element. Call and New elements might contain Set, Put, Call, Array, or Map elements after any Arg elements. These nested elements are applied to the created or returned object.
- The <Action> tag calls a method defined within the class.
- **•** A <SystemProperty> or <Property> tag might appear inside a <Set> or <Call> tag.

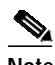

**Note** The default values assigned in these tags are not used if a value is assigned in the start script. You must remove any use of the setting in the apppropriate startup script for the default values in the configuration files to take effect. See the next section, ["SystemProperty and Property Tags](#page-16-0) [in Configuration Files"](#page-16-0), for more information.

Cisco ConfigAgent performs the following management functions for MBeans.

• Constructs and initializes an MBean—The <Instantiate> tag causes ConfigAgent to construct and initialize an MBean. Most MBeans are initialized by other objects (for example, other MBeans) and not by ConfigAgent.

After initialization, an MBean registers with the JMX server.

**•** Configures an MBean—The <Configure> tag causes ConfigAgent to configure an MBean.

ConfigAgent can configure existing MBeans and MBeans that are registered later. ConfigAgent configures an MBean if there is a matching entry in the XML file for that MBean. The <Set> tag sets attribute values for the MBean.

**•** Performs actions on an MBean—The <Action> tag causes ConfigAgent to perform the specified action. For example, ConfigAgent can start an MBean.

## <span id="page-16-0"></span>**SystemProperty and Property Tags in Configuration Files**

The installed MBean configuration files use <SystemProperty> and <Property> tags as the value for some attributes. Both tags use the features of a Java system property. The difference between the two tags is:

**•** SystemProperty tags—The property value applies to the Java virtual machine (VM). All applications running in the same container are configured to use the same value.

**•** Property tags—The property value applies to the name space of an application. Multiple applications running in the same VM can use properties of the same name but configured with different values.

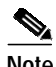

**Note** If you use the Store button in the SESM remote management tool to persist a change to an MBean attribute, any <SystemProperty> and <Property> tags in that MBean are written over. The Store button saves the currently defined value of all attributes in the MBean, regardless of how those values were derived. The management tool does not know about properties in the configuration file, nor does it know about values defined in startup scripts.

The value of a property is set as follows:

**1.** You can specify a value on the command line at run time. The command line value overrides all other values. The -D argument to the java command defines the value of a property. For example:

```
startNWSP.sh -jvm -DpropertyName=value
```
**2.** You can specify a value in the start script using the -D option to the java command. For example, the following lines from the installed start script (START.sh or START.cmd) assigns values to some properties.

```
$JAVA $SERVER -Xms64m -Xmx64m \
   -classpath $CLASSPATH \
   -Dinstall.root=$INSTALLDIR \
   -Djetty.home=$JETTYDIR \
   -Dapplication.home=$APPDIR \
   -Dapplication.portno=$PORTNO \
   -Dapplication.ssl.portno=$SSLPORTNO \
   -Dmanagement.portno=$MGMTPORTNO \
```
For a description of how the start script derives values for the variables used in the assignments, see Table 9-1 on page 9-5.

**3.** If a value is not specified by either of the above methods at application run time, the application uses a default value specified in the MBean configuration file, in the <SystemProperty> or <Property> tag.

## <span id="page-17-0"></span>**Changing web.xml and webdefault.xml**

J2EE configuration files, such as web. xml and webdefaults.xml, define how the applications run in the J2EE environment. These files conform to Java specifications, as described in the Java Servlet Version 2.3 specifications from Sun Microsystems.

The *Cisco Subscriber Edge Services Manager Web Developer Guide* describes application-specific parameters in the J2EE configuration files. For information about other parameters, see the Java Servlet Version 2.3 specifications. To download these specifications, go to:

[h](http://java.sun.com/aboutJava/communityprocess/first/jsr053)ttp://java.sun.com/aboutJava/communityprocess/first/jsr053

[Table 3-6](#page-18-0) shows the J2EE configuration files used to configure SESM web portals.

a l

<span id="page-18-0"></span>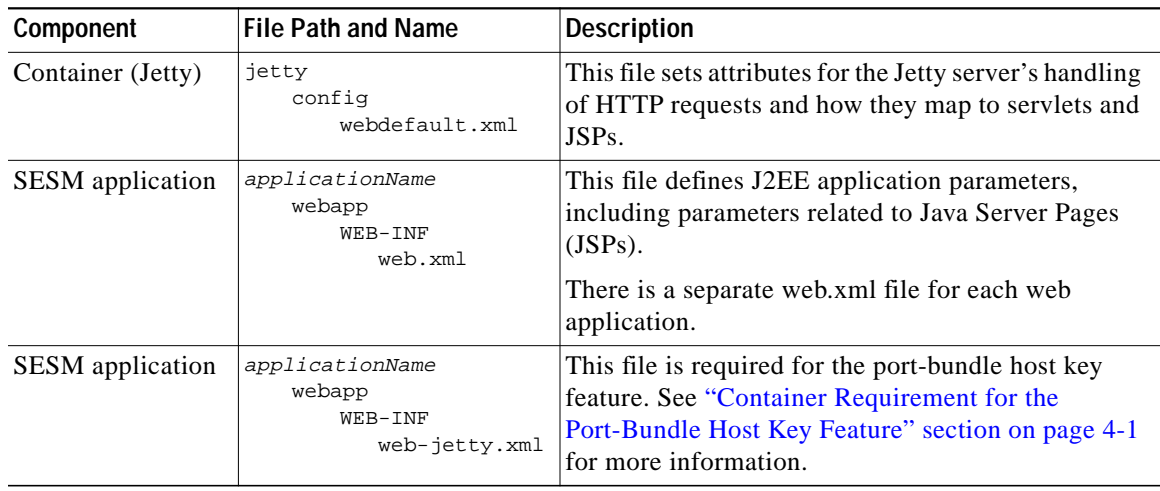

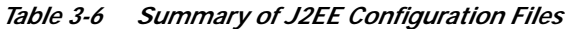

П

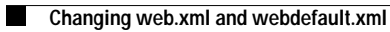